# 【別添資料】 **ご家庭の無線(wi-fi)ルーターへの接続方法について**

〜Chromebook(クロムブック)を自宅で使うために〜

ご家庭でクロームブックを使用するためには、ご家庭で使用されている無線ルーター等 (wi-fiルーター)に接続する必要があります。

ここでは簡単に接続方法をご説明いたします。

#### **1 ご家庭の無線ルーターの確認**

ご家庭にある無線ルーターの機械を確認します。

無線ルーターとは一般的に以下のような特徴がありますので、よくわからない方はこの特徴 を参考にして探してみてください。※下図は無線ルーターの例(白い場合もあります)

### **無線ルーターの一般的な特徴**

- ・お弁当箱くらいの大きさ
- ・電話回線の近くに置いてあることが多い
- ・LANケーブルがつながっている
- ・通信会社からリースする場合もある

無線ルーターを見つけたら、その機械に貼られたシール等にアルファベットや数字が書か れたSSID(名前のようなもの)と、ネットワークセキュリティキー(パスワードのような もの)が記載されているので、その2つをメモしてください。(詳しくは取扱説明書でご確 認願います。)

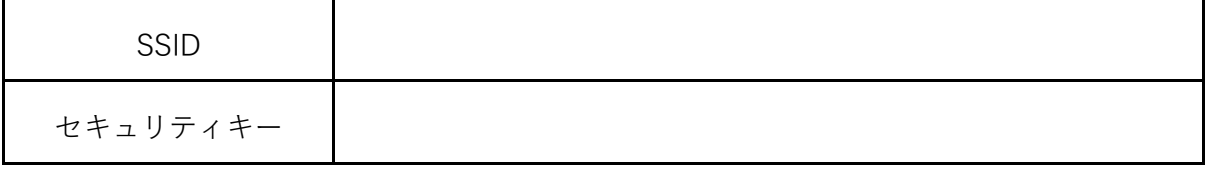

### **2 クロムブックでの操作**

クロムブックを、次の手順でご家庭の無線ルーターと接続させます。

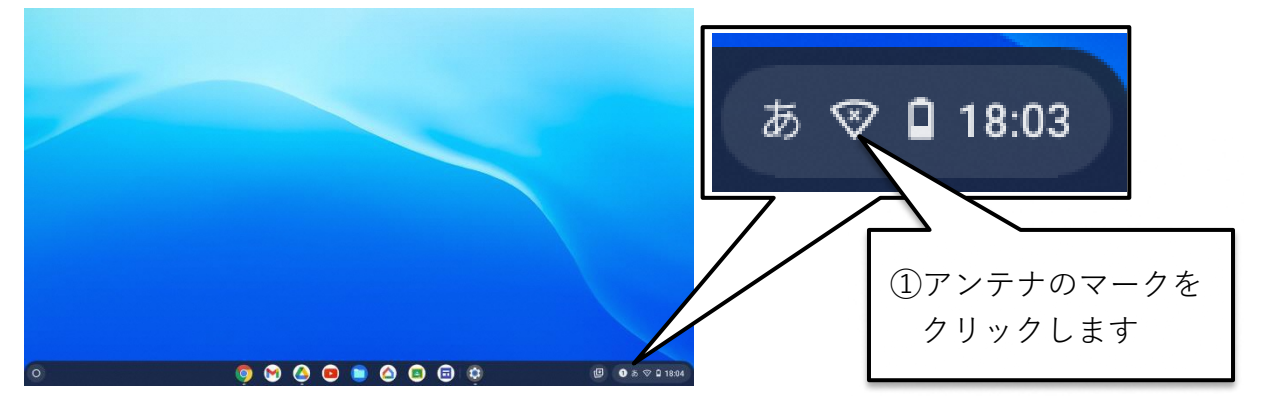

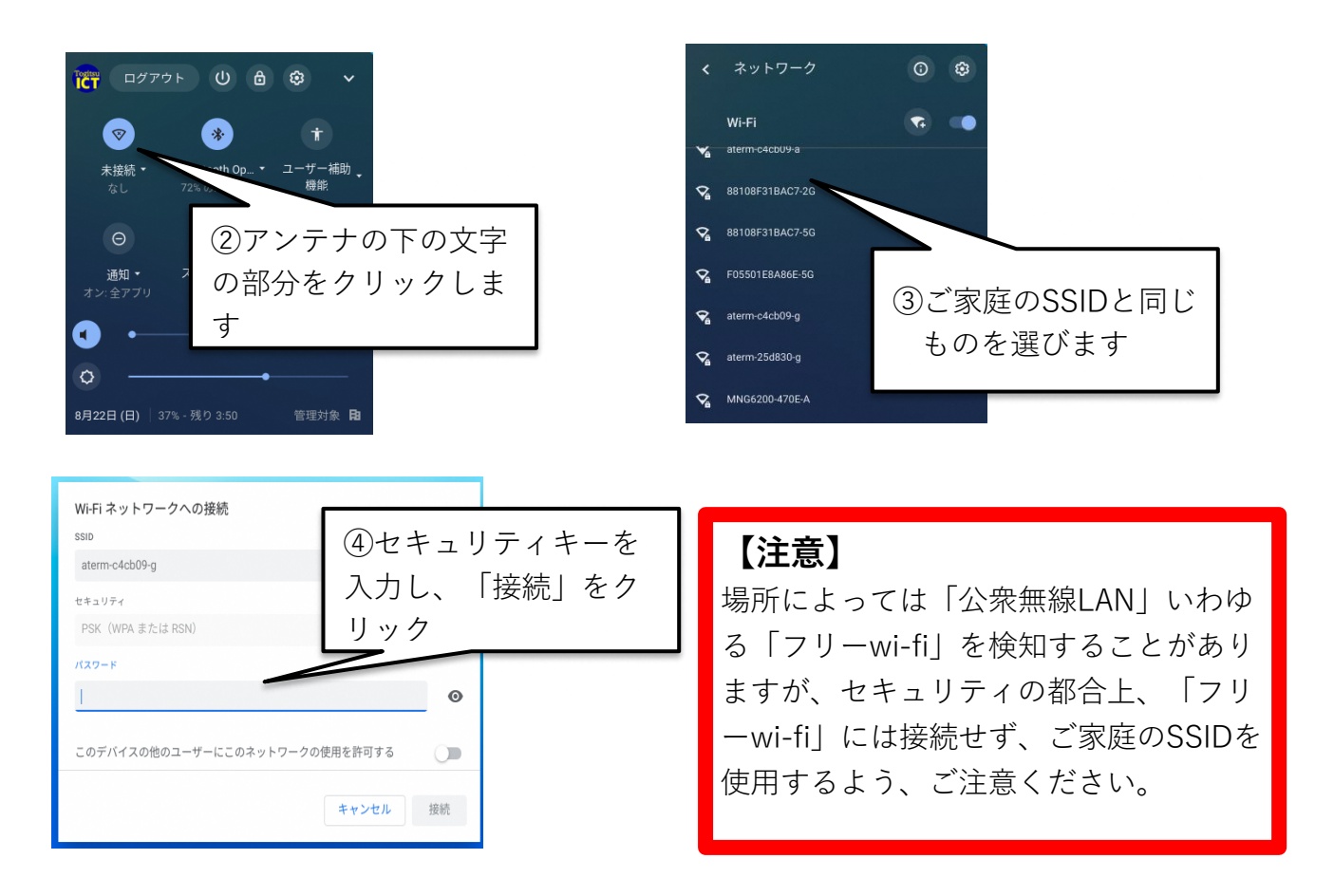

## **3 その他の接続**

- (1)スマートフォンのテザリング(スマートフォンをwi-fiルーターとして使う方法) ・テザリング機能でインターネットに接続し、クロムブックを使用できます。
	- ・テザリング機能は通信会社との契約が必要になる場合があります。
	- ・テザリング使用に際して、別途の料金(従量制プラン)がかかることがありますの で、契約や設定などについては各通信会社のホームページ等や取扱店舗にてご確認く ださい。
	- ・< iPhoneをご利用の方 > 「設定」⇒「インターネット共有」⇒「他の人の接続を許可」をオンにする。 ・< androidをご利用の方 >
	- スマートフォン端末のメーカーによって操作手順や用語の違いはありますが、 基本はテザリング機能をオンにしてクロムブックを接続させます。
- (2)モバイルwi-fi
	- ・モバイルwi-fiも無線ルーターの接続手順で接続することができます。 詳しくはモバイルwi-fiの取扱説明書をご確認下さい。
- ※ 有線LAN
	- ・クロムブックには有線LANを直接接続する端子がありませんので、有線LANは使用で きません。
	- ・有線LANで接続する場合は、USB接続の「LANアダプター」が必要になります。

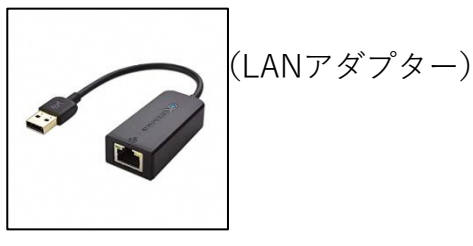